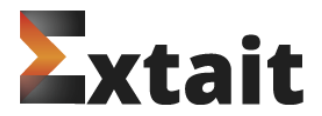

Read complete description of the module in the file app\code\Extait\{module name}\README.md

Installation steps:

- 1. Unzip the archive into a tempo directory.
- 2. Copy 'app' folder to the project root folder.
- 3. Install the module in one of the following ways:
	- a) Use 'Web Setup Wizard' in the admin panel:
		- SYSTEM -> Web Setup Wizard -> Module Manager
		- Select a necessary module and install it.
		- This installation method requires cron to be enabled.

b) Execute following commands in developers console:

- php bin/magento module:enable Extait\_{module name}
- php bin/magento setup:upgrade
- php bin/magento setup:di:compile
- php bin/magento setup:static-content:deploy